Priručnik za brzi početak rada Priručnik za brzi start Priročnik za hitri zagon

Postavite tipkovnicu i miša | Configurați tastatura și mouse-ul Podesite tastaturu i miša | Namestite tipkovnico in miško

Priključite kabel za napajanje i pritisnite gumb za uključivanje/isključivanje Conectaţi cablul de alimentare şi apăsaţi pe butonul de alimentare Povežite kabl za napajanje i pritisnite dugme za napajanje Priključite napajalni kabel in pritisnite gumb za vklop

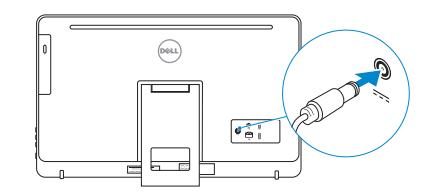

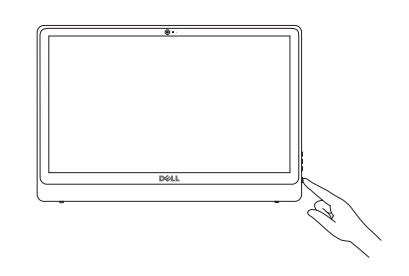

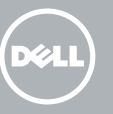

#### See the documentation that shipped with the keyboard and mouse.

Pogledajte dokumentaciju koja je isporučena s bežičnom tipkovnicom i mišem. Consultaţi documentația expediată împreună cu tastatura şi mouse-ul. Pogledajte dokumentaciju koju ste dobili uz tastaturu i miša. Glejte dokumentacijo, priloženo tipkovnici in miški.

# 3 Connect the power cable and press the power button 2<br>3<br>3

## 1 Setting up the stand

Postavljanje postolja | Instalarea suportului Podešavanje postolja | Namestitev stojala

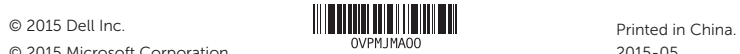

© 2015 Microsoft Corporation.

#### Product support and manuals

Podrška i priručnici za proizvod Manuale și asistență pentru produse Podrška i uputstva za proizvod Podpora in navodila za izdelek

dell.com/support dell.com/support/manuals dell.com/windows dell.com/support/linux

Contact Dell Kontaktiranje tvrtke Dell | Contactaţi Dell Kontaktirajte Dell | Stik z družbo Dell

dell.com/contactdell

#### Regulatory and safety

Pravne informacije i sigurnost Reglementări şi siguranţă Regulatorne i bezbednosne informacije Zakonski predpisi in varnost

dell.com/regulatory\_compliance

Conectati-vă la contul Microsoft sau creați un cont local

Regulatory model

Regulatorna model | Model de reglementare Regulatorni model | Regulativna model

W12C

#### Regulatory type

Regulatorna vrsta | Tip de reglementare Regulatorni tip | Regulativna vrsta

W12C002

Computer model

Model računala | Modelul computerului Model računara | Model računalnika

Inspiron 24-3452

### 4 Finish operating system setup

Završetak postavljanja operacijskog sustava Terminaţi configurarea sistemului de operare Završite sa podešavanjem operativnog sistema Končajte namestitev operacijskega sistema

#### **Windows**

A Wireless

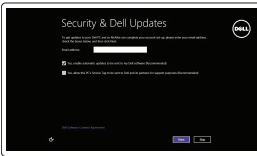

## Enable security and updates

Omogućite sigurnost i ažuriranja Activati securitatea și actualizările Omogućite zaštitu i ažuriranja Omogočite varnost in posodobitve

#### Connect to your network

Spojite se na vašu mrežu Conectați-vă la retea Povežite sa svojom mrežom Povežite računalnik z omrežjem

#### **NOTE:** If you are connecting to a secured wireless network, enter the password for the wireless network access when prompted.

- NAPOMENA: Ako se povezujete na sigurnu bežičnu mrežu, upišite zaporku za pristup bežičnoj mreži kad se to zatraži.
- **ZANOTĂ:** Dacă vă conectați la o rețea wireless securizată, introduceți parola pentru acces la rețeaua wireless când vi se solicită.
- NAPOMENA: Ako se povezivanje vrši na zaštićenu bežičnu mrežu, unesite lozinku za pristup bežičnoj mreži kada se to od vas zatraži.
- **OPOMBA:** Če se povezujete v zaščiteno brezžično omrežje, ob pozivu vnesite geslo za dostop do brezžičnega omrežja.

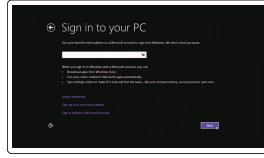

#### Sign in to your Microsoft account or create a local account

Prijavite se u Microsoft račun ili izradite lokalni račun

Prijavite se na svoj Microsoft nalog ili kreirajte lokalni nalog Vpišite se v račun Microsoft ali ustvarite lokalni račun

#### Ubuntu

#### Follow the instructions on the screen to finish setup.

Za dovršetak postavljanja pratite upute na zaslonu. Urmaţi instrucţiunile de pe ecran pentru a finaliza configurarea. Pratite uputstva na ekranu da biste završili podešavanje. Sledite navodilom na zaslonu in zaključite namestitev.

#### Learn how to use Windows

Saznajte kako koristiti Windows | Aflaţi cum se utilizează Windows Saznajte kako da koristite Windows | Naučite se uporabljati Windows

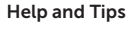

Pomoć i savjeti | Ajutor şi sfaturi Pomoć i saveti | Pomoč in nasveti

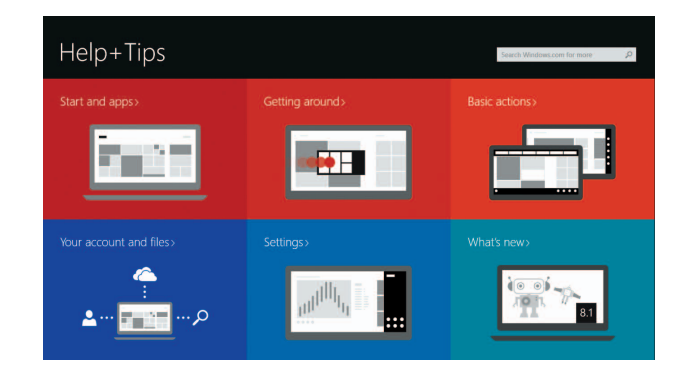

#### Easel stand

Slikarski stalak Suport tip sevalet Potporni stalak Slikarsko stojalo

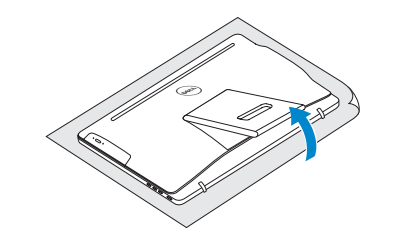

#### Pedestal stand

Stalak | Suport tip piedestal Stalak sa postoljem | Podstavek

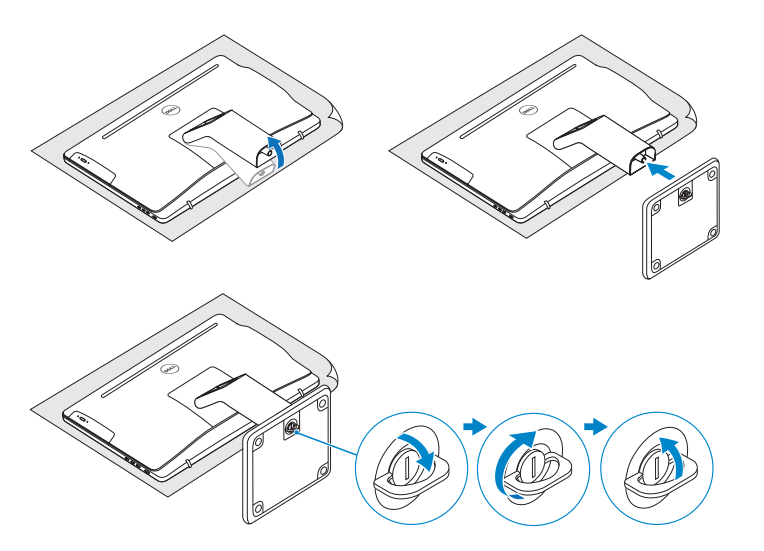

## 2 Set up the keyboard and mouse

## Quick Start Guide

# Inspiron 24

3000 Series

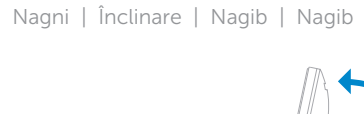

**Tilt** 

#### Features

Značajke | Caracteristici | Funkcije | Funkcije

- 1. Microfon (numai la computerele cu ecran tactil)
- 2. Microfon (numai la computerele fără ecran tactil)
- 3. Indicator luminos de stare a camerei
- 4. Cameră
- 5. Cititor de cartele de stocare
- 6. Porturi USB 3.0 (2)
- 7. Port pentru cască
- 8. Etichetă de service
- 9. Etichetă de reglementare
- 10. Port pentru adaptorul de alimentare
- 1. Mikrofon (samo na računarima sa ekranom osetljivim na dodir)
- 2. Mikrofon (samo na računarima bez ekrana osetljivog na dodir)
- 3. Svetlo za status kamere
- 4. Kamera
- 5. Čitač medijskih kartica
- 6. USB 3.0 portovi (2)
- 7. Port za slušalice
- 8. Servisna oznaka
- 9. Regulatorna oznaka
- 10. Port adaptera za napajanje

11. Port de retea 12. Porturi USB 2.0 (2) 13. Port ieşire audio

14. Buton de alimentare 15. Buton pornire/oprire ecran 16. Butoane pentru controlul luminozităţii (2)

- 11. Omrežna vrata
- 12. Vrata USB 2.0 (2)
- 13. Izhodni priključek za zvok
- 14. Gumb za vklop/izklop
- 15. Gumb za izklop in vklop zaslona
- 16. Gumba za nastavitev svetlosti (2)
- 17. Optični pogon (dodatna možnost)

- 11. Ulaz za priključak mreže
- 12. USB 2.0 ulazi (2)
- 13. Ulaz audio izlaza
- 14. Gumb za uključivanje/isključivanje
- 15. Gumb uklj./isklj. zaslona
- 16. Upravljački gumbi za kontrolu svjetline (2)
- 17. Optički pogon (opcionalno)
- 
- 
- 

17. Unitate optică (opţional)

- 1. Mikrofon (samo v računalnikih z zaslonom na dotik)
- 2. Mikrofon (samo v računalnikih z zaslonom, ki ni na dotik)
- 3. Lučka stanja kamere
- 4. Kamera
- 5. Bralnik predstavnostnih kartic
- 6. Vrata USB 3.0 (2)
- 7. Vrata za slušalke
- 8. Servisna oznaka
- 9. Regulativna oznaka
- 10. Vrata za napajalnik

#### My Dell  $\odot$

艮

- 11. Mrežni port 12. USB 2.0 portovi (2)
- 13. Izlazni audio port
- 14. Dugme za napajanje
- 15. Dugme za isključivanje/ uključivanje ekrana
- 16. Dugmad za kontrolu osvetljenja (2)
- 17. Optička disk jedinica (opcija)

#### Locate your Dell apps in Windows

Locirajte svoje Dell aplikacije u Windows Găsiti aplicațiile Dell în sistemul de operare Windows Pronađite svoje Dell aplikacije u sistemu Windows Poiščite svoje programe Dell v sistemu Windows

> Moj Dell | Computerul meu Dell Moj Dell | Moj Dell

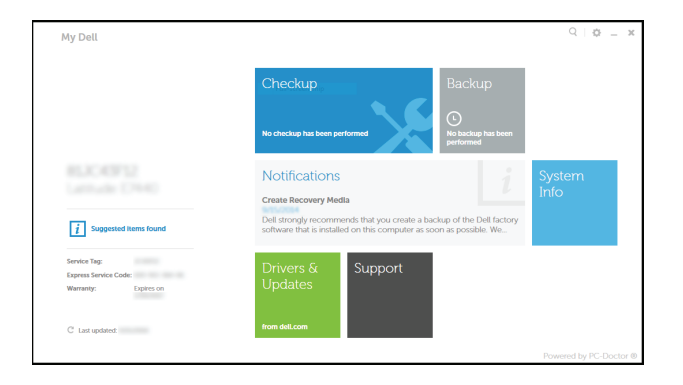

#### Register your computer

Registrirajte svoje računalo | Înregistrați-vă computerul Registrujte svoj računar | Registrirajte svoj računalnik

#### Dell Backup and Recovery

Dell Backup and Recovery | Backup şi recuperare Dell Dell Backup and Recovery | Varnostno kopiranje in obnovitev Dell

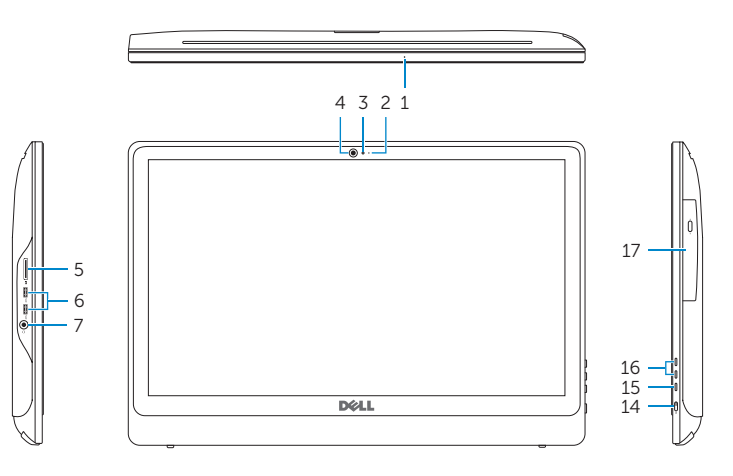

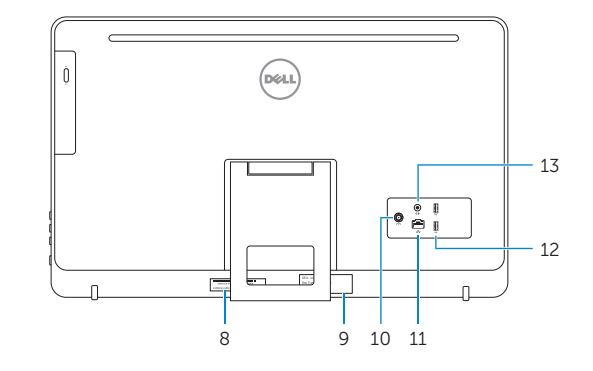

- **1.** Microphone (on computers with touchscreen display only)
- 2. Microphone (on computers with non-touchscreen display only)
- 3. Camera-status light
- 4. Camera
- 5. Media-card reader
- 6. USB 3.0 ports (2)
- 7. Headset port
- 8. Service Tag label
- 9. Regulatory label
- 10. Power-adapter port
- 1. Mikrofon (samo na računalima s dodirnim zaslonom)
- 2. Mikrofon (samo na računalima s običnim zaslonom)
- 3. Svjetlo statusa kamere
- 4. Kamera
- 5. Čitač medijske kartice
- 6. USB 3.0 ulazi (2)
- 7. Ulaz za slušalice
- 8. Naljepnica servisne oznake
- 9. Regulatorna naljepnica
- 10. Ulaz adaptera za napajanje
- 11. Network port
- 12. USB 2.0 ports (2)
- 13. Audio-out port
- 14. Power button
- 15. Screen off/on button
- 16. Brightness control buttons (2)
- 17. Optical drive (optional)

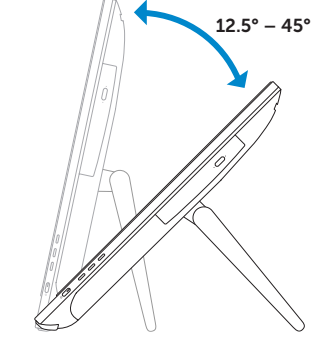

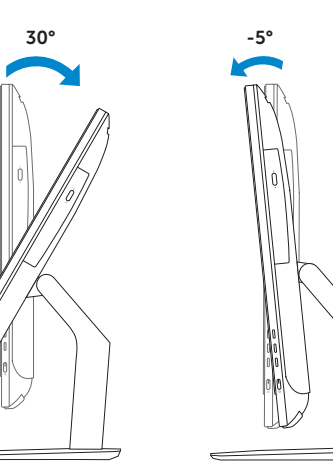